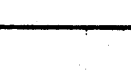

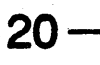

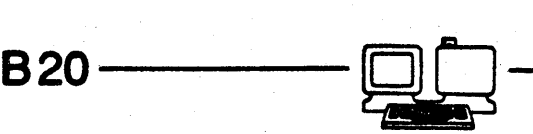

# 826 STANDALONE OPERATING SYSTEM

# STYLE NUMBER: 826ST5 CATALOG NUMBER: 3695 1960

We welcome you to our family of B20 Program Product users. As you put your program product to work, you will find that it will become an integral part of your business.

This package contains:

 $\circ$ 

- Five Diskettes containing Burroughs B26 Standalone Operating System Release Level 5.0.
- B20 Systems Standard Software Operations Guide, form #5016066.
- B20 Systems Editor Reference manual, form #1178522.
- B20 Systems Sort/Merge Reference manual, form #1168499.
- B20 Systems Status Codes Reference Manual, form #5016009.
- B20 Operating System and Related Utilities Release 5.0 Technical Notes.

Instructions to install the B26 Standalone Operating System are explained 1n the B20 Systems Standard Software Operations Guide. You should read and follow the procedures indicated before attempting any operation of this system. If a diskette is found to be defective, contact the source from which you acquired this program product for a replacement.

 $\Box$ 

. FORM NO. 109100969 02/28/85

### **B20 OPERATING SYSTEM AND RELATED UTILITIES**

#### (B21ST5, B22ST5, B26STS)

# RELEASE 5.0 TECHNICAL UOTES

# COPYRIGHT (C) 1980 CONVERGENT TECHNOLOGIES, INC. ALL RIGHTS RESERVED

## COPYRIGHT (C) 1985 BURROUGHS CORPORATION DETROIT, MICHIGAN 48232

THE WITHIN SPECIFICATION IS NOT INTENDED TO BE NOR, SHOULD SUCH BE CONSTRUED AS AN AFFIRMATION OF FACT, REPRESENTATION OR WARRANTY, BY BURROUGHS CORPORATION OF ANY TYPE, KIND, OR CHARACTER. THE WITHIN INFORMATION, AND RELATED MATERIALS ARE FURNISHED PURSUANT AND SUBJECT TO THE TERMS AND CONDITIONS OF A DULY EXECUTED LICENSE AGREEMENT. THE ONLY WARRANTIES MADE BY BURROUGHS WITH RESPECT TO THE PRODUCTS DESCRIBED IN THIS MATERIAL ARE SET FORTH IN THE ABOVE MENTIONED AGREEMENT.

> BURROUGHS CORPORATION DETROIT, MICHIGAN 48232

Release 5.0 Tecnnical Notes

 $Page 2$ 

These technical notes describe known problems and/or limitations under tne 5.0 operating systems and related utilities.

#### HARDHARE/O.S.

1. The B25 system *will* nang if *serial* channel A *is* used *in* Clear to Send (CTS) mode unless *either* an RS-232 terminator or a printer cable witn CTS connected *is* used.

### OPERATING SYSTEMS/UTILITIES

- 1. Create Partition:
	- aj A partition *size* that does not allow room in the primary partition to load the Executive will cause a System to crash (approx. 300K on a 5l2K macnine).
- 2. The system may hang or crash *if* the user attempts to initialize the boot volume. Do not attempt to initialize the boot volume. When initializing the hard disk, the user should boot the system from the floppy drive.

# SPOOLER

- l. The Spooler will not install and operate properly wnen priorities of 0 through 9 are specified *in* SplCnfg.Sys. Specify priority *10* or greater in SplCnfg.Sys when installing the Spooler, as correctly stated in the documentation.
- 2. Empty files sent to Spooler cause Erc 1 to be printed. Customers using pre-printed forms should be aware of this, because forms will be wasted.
- 3. When printing from WRITEone, in manual mode, or through Spooler subcommands and specifying Align Forms, the <GO> key must be issued twice between each copy.
- 4. Using the Spooler Status subcommand, Align Form, to print a multipage document will not work correctly. The document must be printed one page at a time.
- 5. Wnen printing tnrough Spooler Status and specifying a password appended to a file name, the password will be displayed on the screen.

Release 5.0 Technical Notes Page 3

- 6. When using the Align Form subcommand in Spooler Status, the function will execute, but problems can occur on RESTART. If tne printer starts printing incorrect text, the user must reboot without Spooler installation, delete all Spooler files (<SPL>\*) and reinstall Spooler.
- 7. When printing through Spooler Status subcommands, specifying a wild card character in the directory position of a file specification will crash the system.

### B20 EDITOR

*1.* When invoking the (code)I (insert nex) command in the B20 Editor, using non-valid hex input will insert a null cnaracter. If no input is specified a OOH is passed as the default.

### DEBUGGER

- 1. When using the CODE-O function to search for a byte pattern, the addresser must be specified as Segment:offset. Absolute addresses will not result in a successful searcn.
- 2. Tne CODE-L function is used to turn ON(OFF) the live printer ecno. Wnen using the file debugger "filename" CODE-L may be used to direct output to the specified file.